## Maruzen eBook Library 学外からの利用方法

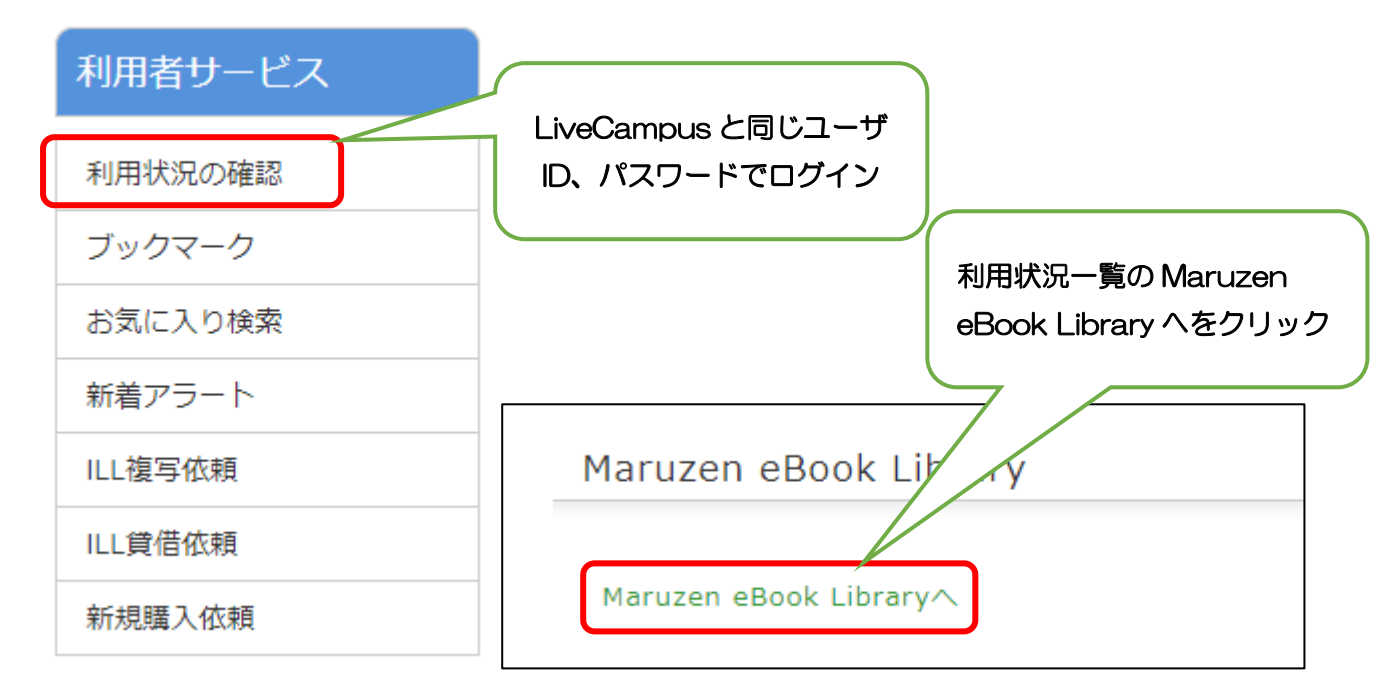

①図書館ホームページ「利用状況の確認」をクリックしてログイン

## ②Maruzen eBook Library を利用する

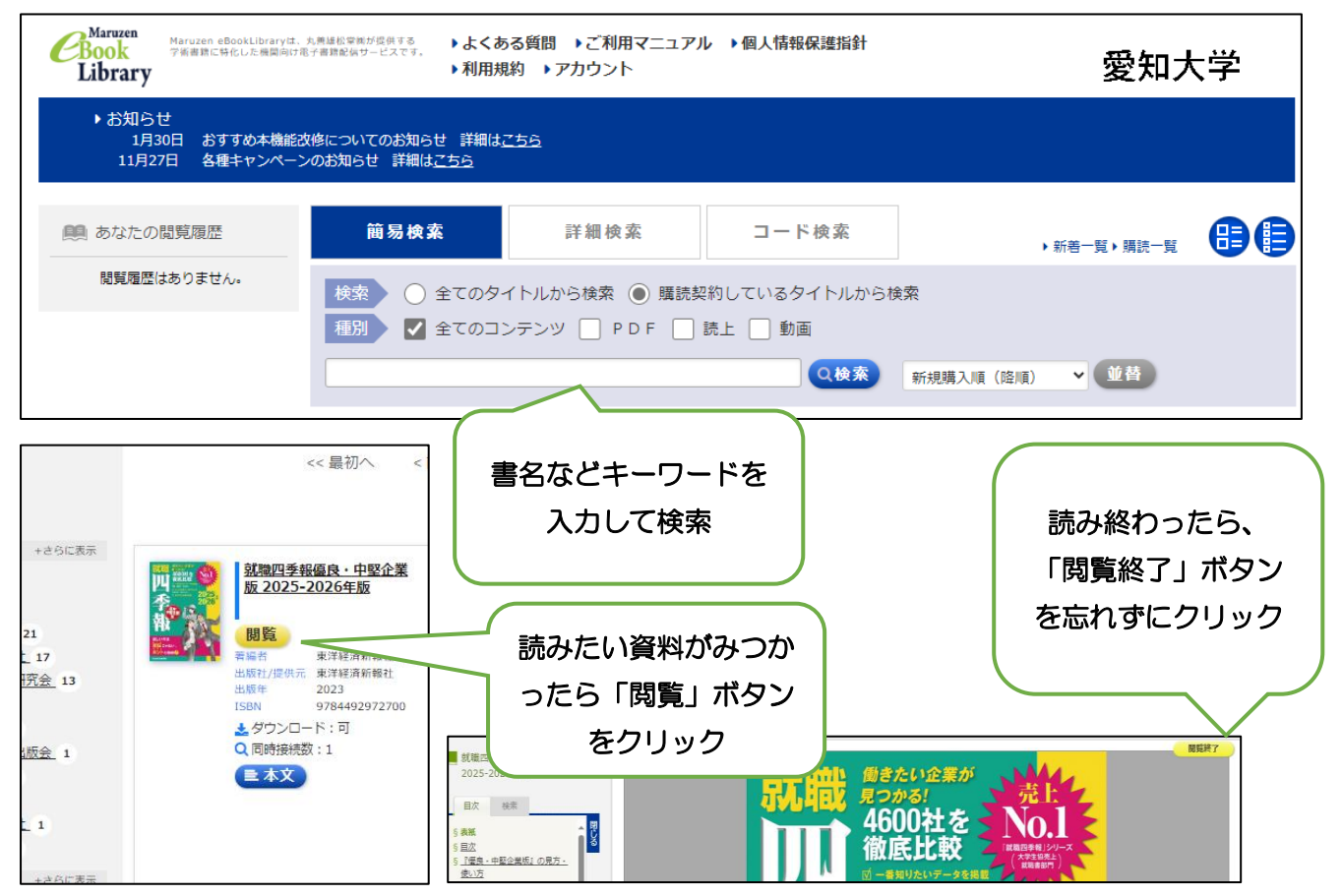